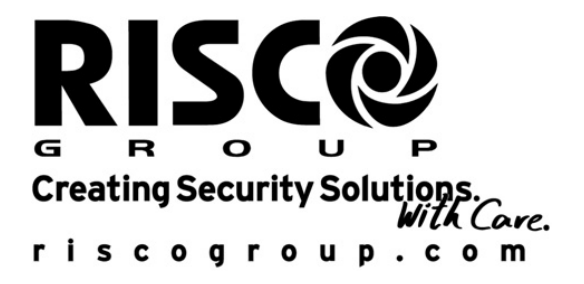

# Módulo de Voz Manual de Instalación

# Para uso con<br>ProSYS 16, ProSYS 40, ProSVS 10, ProSVS 40,  $\frac{1}{2}$

#### **Aviso Importante**

Este manual se entrega sujeto a las siguientes condiciones y restricciones.

- Este manual contiene información propietaria que pertenece a RISCO Group. Esta información es provista solamente con el fin de asistir explícitamente y correctamente a los usuarios autorizados del Módulo de Voz.
- Ninguna parte de su contenido puede ser utilizada para cualquier otro propósito, divulgada a cualquier persona o firma o reproducida por cualquier medio, electrónico o mecánico, sin el anterior permiso expreso por escrito de RISCO Group.
- El texto y los gráficos son solamente con el fin de  $\ddotmark$ ilustración y referencia. Las especificaciones en las cuales se basan están conforme a cambio sin aviso
- La información en este documento está sujeta a  $\ddotmark$ cambio sin aviso. Los nombres corporativos e individuales y los datos usados en ejemplos en este documento son ficticios a menos que se indique lo contrario.

Copyright © 2009 RISCO Group, Todos los derechos reservados

## Información al Cliente

#### DECI ABACIÓN DE CONFORMIDAD BTTE

Por este medio, RISCO Group, declara que este equipo está en conformidad con los requisitos esenciales y otras provisiones relevantes de la Directiva 1999/5/EC.

INTERFERENCIA DE RADIO FRECUENCIA (Ref.: FCC Parte 15, Para, 15, 105

Este equipo ha sido probado y fue encontrado que cumple con los límites para un dispositivo digital Clase B, conforme la Parte 15 de las Reglas de la FCC. Estos límites son designados a proporcionar una protección razonable contra daños de interferencia, en una instalación residencial. Este equipo genera, usa y puede irradiar energía de radio frecuencia y, si no es instalado y usado según las instrucciones, puede causar interferencia perjudicial a radio comunicaciones. No obstante, no hay garantía de que no ocurran interferencias en una particular instalación.

Si este equipo causara interferencia perjudicial a la recepción de radio o televisión, que puede ser determinada conectando y desconectando el equipo, el usuario puede intentar reparar la interferencia tomando una o más de las siguientes medidas:

- 1. Reorientar o trasladar la antena de recepción.
- Aumentar la separación entre el equipo y el  $2.$ receptor.
- 3. Conectar el equipo a una salida en un circuito distinto del que esté conectado el receptor.
- 4. Consultar al vendedor o un técnico experimentado de radio/TV para ayuda.

CAMBIOS O MODIFICACIONES (Ref.: FCC Parte 15, Para 15.21 y 15.27)

Cambios o modificaciones a esta unidad que no estén expresamente aprobados por RISCO Group., podrán anular la autoridad del usuario de operar el equipo.

# contention of

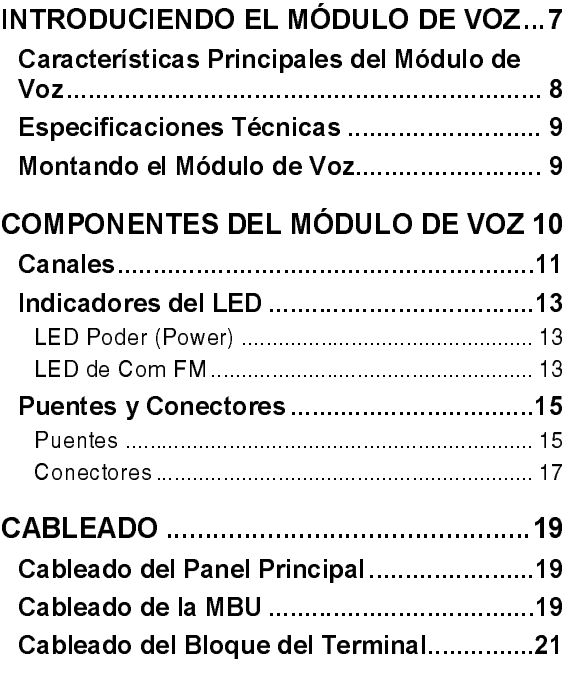

S Manual de Instalación del Módulo de Voz

# Introduciendo el Módulo de Voz

El Módulo de Voz provee información audible sobre el estado de su sistema ProSYS/WaveSYS, y habilita cualquier teléfono remoto, 'touch-tone' (DTMF) a actuar como un teclado numérico para el sistema.

Al ocurrir un evento, tal como activación de alarma, el Módulo de Voz le informa sobre una situación de seguridad, por ejemplo intrusión o incendio. Ilamándole y reproduciendo un aviso de Evento grabado de antemano. Usted puede entonces reconocer el evento y operar remotamente el sistema, según lo descrito en el Manual de Programación y de Operación del Módulo de Voz

La operación remota del sistema incluye una opción de Escuchar y Hablar que le permite escuchar en su propiedad y contestar, si fuera necesario. También incluve la opción de activar o desactivar remotamente hasta ocho aparatos electrodomésticos tales como calefacción, iluminación, sistemas de riego y puertas del garaje.

Este manual presenta los trabajos necesarios en la instalación del módulo de Voz

### Características principales del Módulo de Voz

Lo que sigue es una lista de las principales características ofrecidas por el módulo de Voz:

- Operación DTMF Remota  $\blacktriangle$
- $\ddot{\bullet}$ Seguridad no comprometida usando códigos de acceso
- Detección perspicaz de la voz en el contestador ∔
- $\ddot{\bullet}$ Reconocimiento de Evento
- Fácil operación del indicador de voz  $\ddot{\bullet}$
- Gran cantidad de mensajes de voz sintetizadas  $\ddotmark$
- $\ddot{\bullet}$ Avisos grabados por el Usuario
- $\ddotmark$ Capacidad de múltiples puntos de escucha y anuncio hasta una distancia de 150m
- Entrada Tamper  $\ddot{\bullet}$
- $\ddot{\bullet}$ Modos de prueba Remota/Local
- Tres canales separados de audio  $\ddotmark$
- $\ddotmark$ Micrófono omnidireccional
- $\ddotmark$ Integración de la unidad de la caja de mensaje

### **Especificaciones Técnicas**

El Módulo de Voz tiene las siguientes especificaciones técnicas:

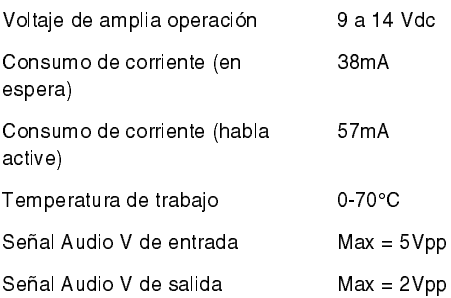

### Montando el Módulo de Voz

El módulo de voz debe ser montado dentro de la caja de metal con el Panel Principal del ProSYS a fin de hacer la conexión entre estas 2 unidades.

# **Componentes del** Módulo de Voz

El diagrama siguiente muestra la distribución de los componentes en el módulo de Voz:

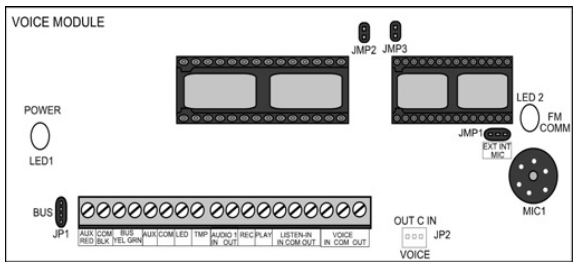

Seguidamente, se presenta una lista de los componentes del módulo de Voz.

- Canales, descritos en la página 11.
- Indicadores del LED, descritos en la página 12.  $\bullet$
- Puentes y Conectores, descritos en la página 14.

### **Canales**

El módulo de Voz contiene los siguientes tres canales, que están ubicados en el tablero PC del módulo de voz:

Canal Audio: Usado para grabar y reproducir  $\ddotmark$ mensaies. Al grabar mensaies para SUs, zonas. particiones y mensaies comunes, es recomendado conectarse a una Unidad de Caja de Mensajes (Message Box Unit - MBU) que tiene botones para este canal. Cuando se ejecuta la grabación o la reproducción del mensaje, todas las MBUs trabajan en paralelo y todos los micrófonos conectados a este canal son activados

#### **NOTAS:**

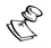

Ambos micrófonos, interno y externo, pueden ser usados para grabación.

A fin de asegurar calidad de grabación, conectar el canal AUDIO a una única MBU y hablar el mensaje en el micrófono de aquella MBU. (Para mavor informaciones sobre grabación de mensajes referirse al Manual de Programación y Operación del Módulo de Voz). Cuando terminar la grabación, aproximadamente hasta diez MBUs pueden conectarse en paralelo.

Canal Audio de Escucha (Listen-in): Usado para escuchar y hablar a la instalación al usar la opción Escuchar y Hablar, así como para mensajes de aviso. Se recomienda conectar las MBUs sin botones a este canal. Cuando la opción Escuchar y Hablar es usada, todas las MBUs conectadas a este canal trabaian en paralelo (Aproximadamente diez unidades)

 $11$ 

Canal de Voz: Usado para la comunicación entre el Panel Principal y el Módulo de Voz. Conectar el cable provisto del Panel Principal al JP2 (Véase página 13).

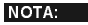

Los terminales Voice (IN COM OUT) son idénticos al conector de voz JP2

### Indicadores del LED

El módulo de Voz incluye dos indicadores del LEDs que proveen indicaciones de alimentación y de comunicaciones.

#### **LED (POWER)**

ELLED Poder indica el estado de la comunicación entre el módulo de Voz y el Panel Principal.

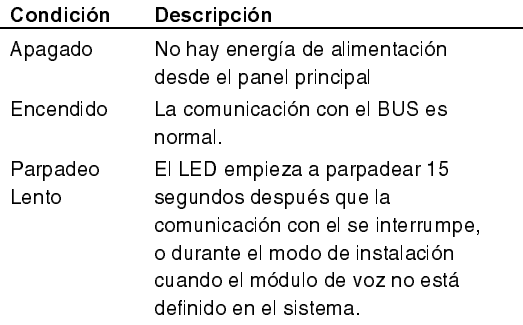

#### **LED de Com FM**

El LED de Comunicación Follow Me (Siga-Me) indica el estado de la comunicación entre el módulo de Voz y el teléfono remoto FM.

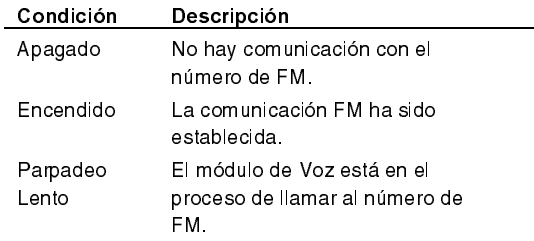

13

## **Puentes y Conectores**

Esta sección describe los puentes y conectores incluidos en el tablero del módulo de Voz

#### **Puentes**

El tablero del módulo de Voz contiene los tres siquientes puentes:

- Puente 1, descrito abajo.  $\ddotmark$
- + Puente 2, para uso futuro.
- Puente 3, para uso futuro.

#### Puente 1

El Puente 1 es usado para seleccionar un micrófono externo o interno para la grabación de mensajes. El diagrama siguiente muestra la colocación del selector en el puente 1 al registrar mensajes externamente e inte mamente:

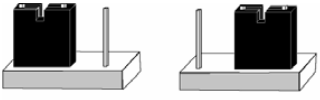

**FXT** 

```
INT.
```
- Externa: Colocar el selector en los pins (EXT.)  $\ddot{\phantom{1}}$ como se muestra en la figura, al grabar mensajes de un micrófono ubicado en una MBU
- Interna: Colocar el selector en los pins (INT.)  $\ddotmark$ como se muestra en la figura, al grabar mensajes de un micrófono ubicado en el tablero del módulo de Voz

#### NOTA.

El selector del Puente 1 debe estar siempre colocado en la posición EXT o INT.

#### Conectores

El tablero de módulo de Voz contiene los dos conectores siguientes:

- BUS: Conecta el módulo de Voz al Bus de 4cables. Los terminales AUX (RED), COM (BLK), BUS (YEL) y BUS (GRN) son idénticos al conector del BUS y pueden ser usados para la misma finalidad
- VOICE: Conecte el módulo de Voz al conector VOICE en el Panel Principal del ProSYS a través del cable provisto. Este conector transmite señales desde el módulo de Voz a la línea telefónica durante la comunicación remota, y es esencial para la normal operación del módulo de Voz.

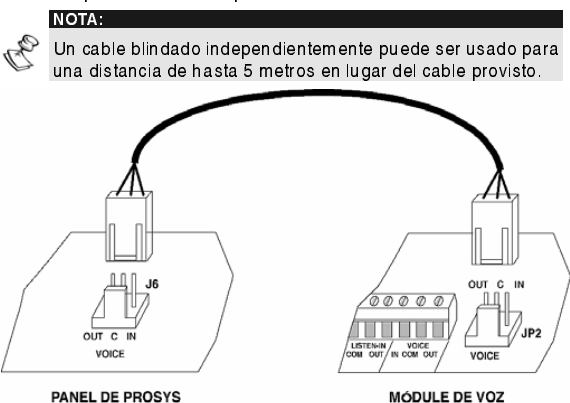

# **Cableado**

El Módulo de Voz está conectado a los dos siguientes componentes:

- $\ddotmark$ Panel Principal, descrito en la página 16.
- MBU, descrito en la página 17. (Opcional)  $\ddotmark$

### Cableado del Panel **Principal**

El conector del Bus conecta el módulo de Voz al Panel Principal, Conectar los cables en forma de conexión terminal a terminal, desde los terminales apropiados en el módulo de Voz, al conector apropiado en los terminales del panel del BUS, como sigue:

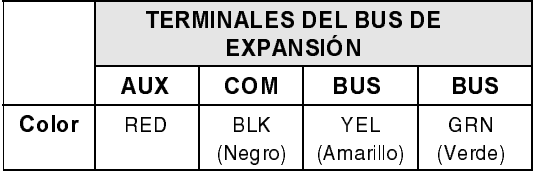

### Cableado de la MBU

Al conectar la MBU al módulo de Voz, se recomienda usar uno de los dos cables para las conexiones IN y OUT (Para ambos canales Audio y Escucha):

- Independientemente cable blindado: Usados ∔ para Ambiente Electromagnético Ruidoso / Larga Distancia. La capa protectora debe ser puesta a tierra.
- Independientemente cable par trenzado: ٠ Usados para Ambiente Electromagnético no totalmente rudidoso / Distancia Media. El segundo cable debe ser puesto a tierra con COM.

Otros cables pueden ser usados para Ambiente Electromagnético Silencioso / Corta Distancia.

#### **NOTAS:**

No pasar cables cerca de energía (110/230 VAC), cableado de alto-voltaie o líneas de comunicación.

No envolver ni enrollar los cables

Todos los cables no usados deben ser puestos en tierra conectándolos con el terminal COM.

La máxima distancia entre cada MBU y el Módulo de Voz no debe exceder los 150 metros

### Cableado del Bloque de **Terminales**

La siguiente tabla presenta las conexiones que deben ser hechas entre el bloque de terminal del módulo de Voz y el bloque de terminal de la MBU.

NOTAS:

Es recomendado montar por lo menos una Unidad de Caja de Mensajes (Message Box Unit - MBU) que tiene botones cerca del teclado numérico para una fácil grabación de mensajes.

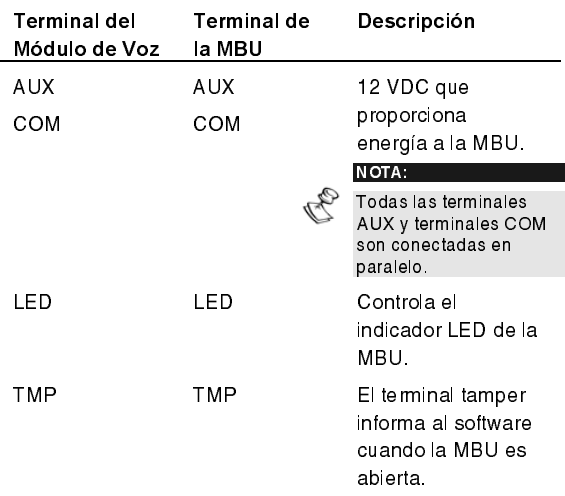

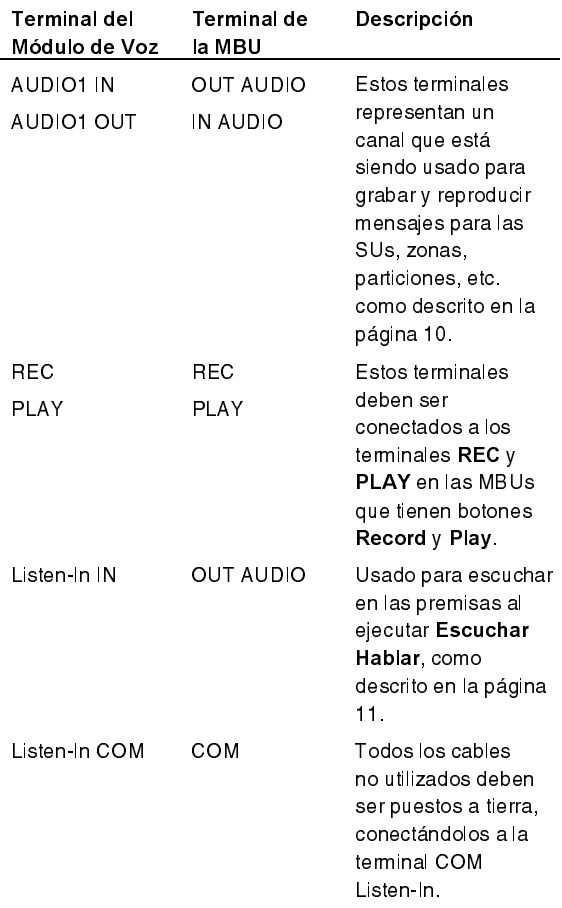

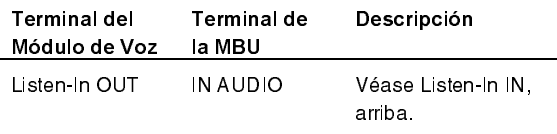

Los terminales de Voz (IN COM OUT) son idénticos al conector de voz JP2 y pueden ser usados cuando el cable provisto es muy corto para conectar entre el Panel Principal del ProSYS y el Módulo de Voz.

#### Notes

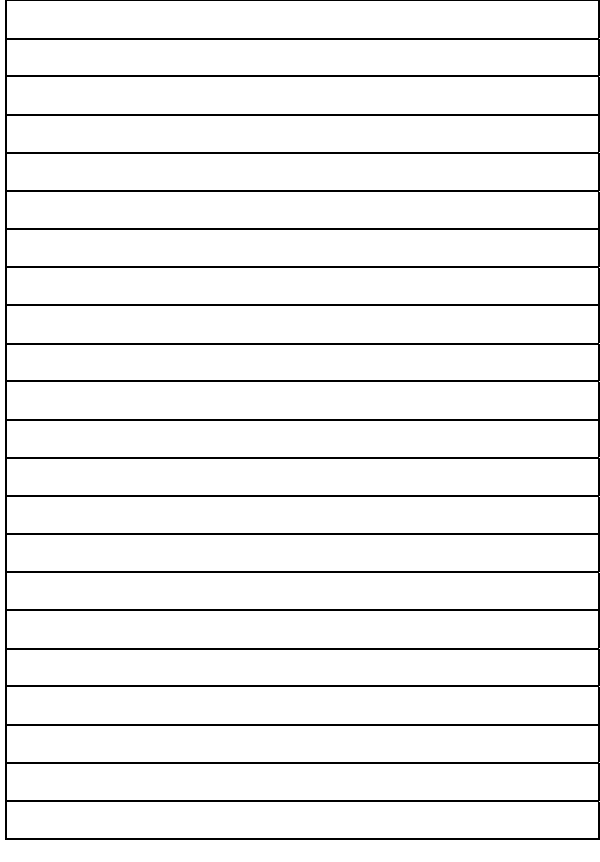

#### **RISCO Group Garantía Limitada**

RISCO Group y sus subsidiarias y afiliadas ("Vendedor") garantiza que sus productos están libres de defectos en materiales y en mano de obra bajo un uso normal por 24 meses a partir de la fecha de producción. Debido a que el Vendedor no instala ni conecta el producto y a que el producto puede ser usado conjuntamente con productos no fabricados por el Vendedor, el Vendedor no puede garantizar el funcionamiento del sistema de seguridad que usa este producto. La obligación y responsabilidad del Vendedor baio esta garantía está expresamente limitada a reparar y a sustituir, según opción del Vendedor, dentro de un tiempo razonable después de la fecha de entrega, cualquier producto que no atienda a las especificaciones. El Vendedor no da ninguna otra garantía, expresa o supuesta, y no da garantía de comercialización o de aptitud por ningún motivo particular.

En ningún caso el Vendedor será responsable por ningún daño consecuente o incidental por violación de esta o de cualquier otra garantía, expresa o supuesta, o sobre cualquier otra base de responsabilidad cualesquiera que sean. La obligación del Vendedor bajo esta garantía no incluirá ningún costo de transporte o de instalación o ninguna responsabilidad por daños, directos, indirectos, o consecuentes y/o por retraso

El Vendedor no declara que su producto no pueda estar comprometido o evitado; que el producto prevendrá cualquier daño personal o pérdida de propiedad por asalto, robo, fuego, o si no, que el producto proveerá, en todos los casos, un alerta o protección adecuados. El Comprador entiende que una alarma correctamente instalada y mantenida puede solamente reducir el riesgo de asalto, robo o fuego sin alerta, pero no es un seguro o una garantía que tal no ocurrirá o que no habrá daños personales o pérdida de propiedad como resultado.

Consecuentemente, el Vendedor no tendrá responsabilidad por ningún daño personal, daños materiales o pérdida basados en una demanda que el producto haya fallado en dar alerta.

Sin embargo, si el vendedor es considerado responsable, directa o indirectamente, por cualquier pérdida o daños presentados bajo esta garantía limitada o de otra manera, sin reparar la causa u origen, la máxima responsabilidad del vendedor no ultrapasará, el precio de compra del producto, que será el remedio completo y exclusivo contra el vendedor. Ningún empleado o representante del Vendedor está autorizado a cambiar esta garantía de ninguna forma o a conceder cualquier otra garantía.

ADVERTENCIA: Este producto debe ser probado por lo menos una vez por semana.

#### **Contactando RISCO Group**

RISCO Group está comprometida a atender al cliente y dar asistencia técnica a sus productos. Usted puede entrar en contacto con nosotros por medio de nuestro website (www.riscogroup.com) o en los siguientes números de teléfono y fax:

Reino Unido Tel: +44-161-655-5500 technical@riscogroup.co.uk

Italia Tel: +39-02-66590054 support@riscogroup.it

España Tel: +34-91-490-2133 support-es@riscogroup.com

**Francia** Tel: +33-164-73-28-50 support-fr@riscogroup.com

Bélgica Tel: +32 2522 7622 support be@riscogroup.com

EE UU. Tel: +305-592-3820 support@riscogroupusa.com

Brasil Tel: +55-11-3661-8767 support br@riscogroup.com

China Tel +86 21 52 39 0066 support on @ riscogroup.com

Polonia Tel: +48-22-500-28-40 support pl@riscogroup.com

İsrael Tel: +972 3 963 7777 support@riscogroup.com

Todos los derechos reservados

Ninguna parte de este documento puede ser reproducida en cualquier forma sin el anterior permiso escrito del editor

@ RISCO Group 1/09

CE 3

5IN128FVIMSP B